## Karl Johan Agesen

Opret trådløst hotspot på en Samsung Galaxy A3 smartphone:

1. På telefonen klikkes på Indstillinger (Tandhjulet)

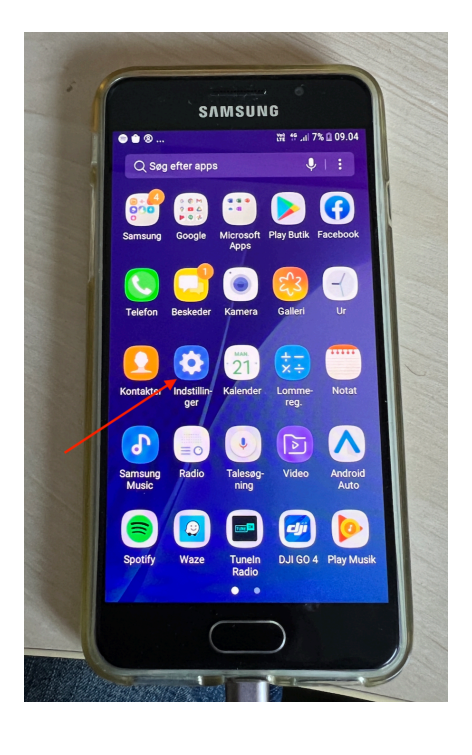

2. Klik på Forbindelse

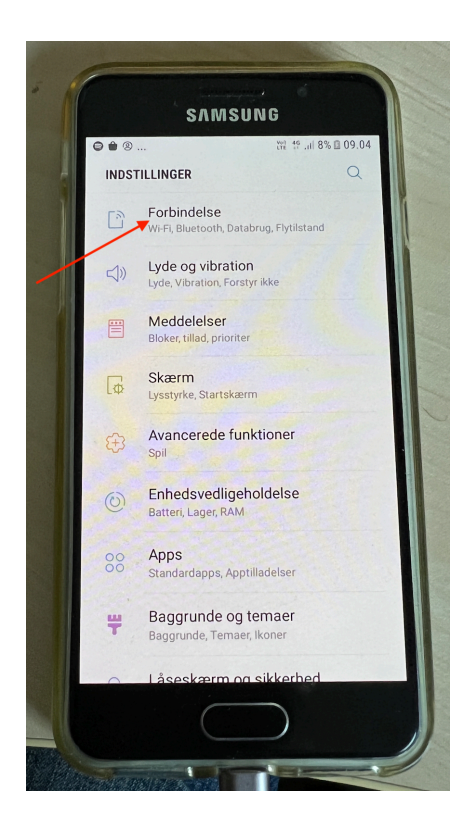

## Karl Johan Agesen

## 3. Tryk på Mobilt Hotspot og Internetdeling

4. Aktiver Mobilt Hotspot og internetdeling

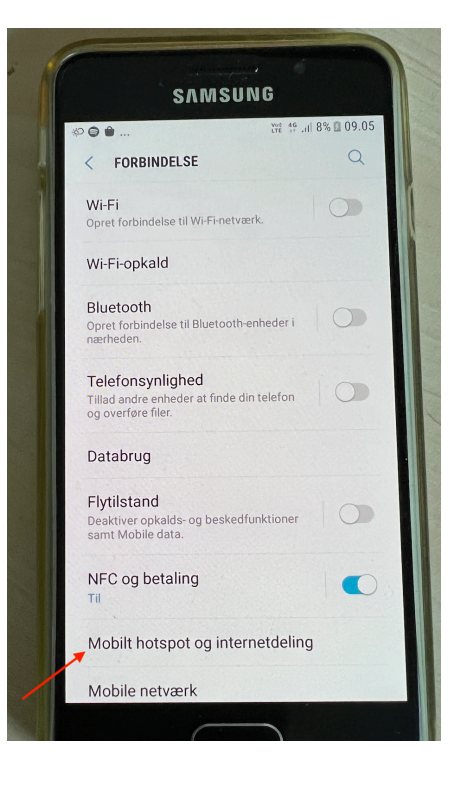

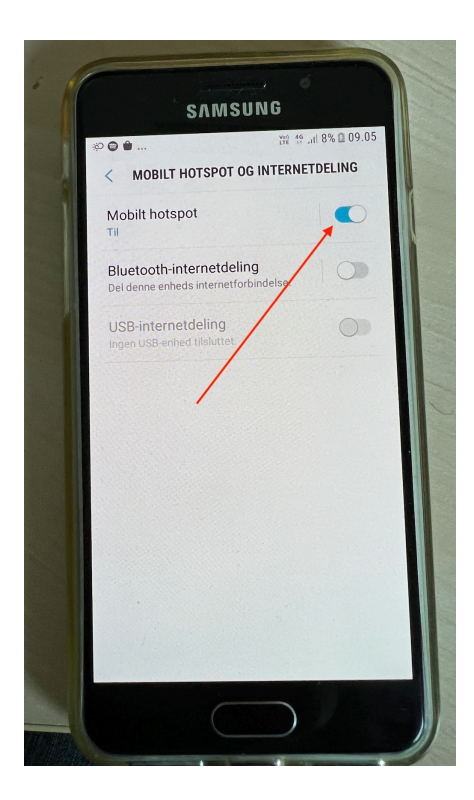

## Karl Johan Agesen

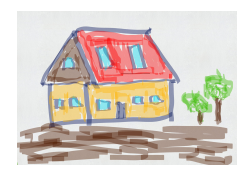

5. Nu er der oprettet et Mobilt Hotspot, som du kan logge på med alle de enheder, som har trådløst internet indbygget. Sørg for at notere netnavnet (SSID) og adgangskoden ned.

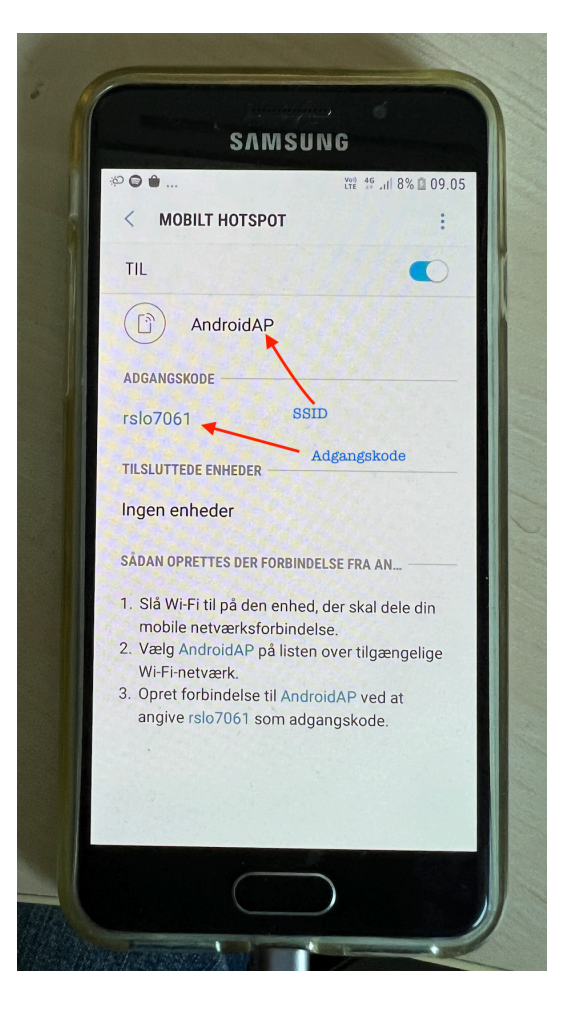